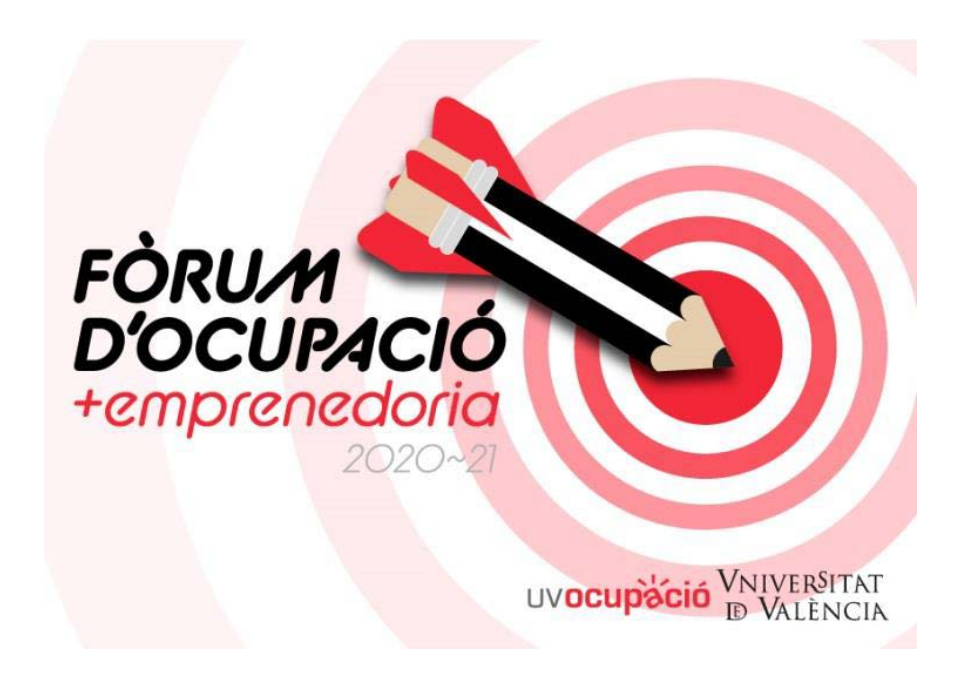

A continuación, tenéis las instrucciones para participar:

1. Accede o regístrate en el web http://www.uv.es/bolsadetrabajo

2. Entra al apartado "Acceder a Foros/Jornadas de Ocupación y Emprendimiento online" dentro de tu ficha y elige el "Foro de Ciencias UV-15 de abril de 2021"

3. Acepta las "Condiciones Generales" y pulsa la opción "Continuar"

4. Al inscribirte al evento, recibirás en tu dirección electrónica un enlace y un código de identificación para acceder el día del Foro

5. Después del foro, recibirás un correo para que rellenes un cuestionario de evaluación del evento

6. A partir de la fecha indicada en este correo, podrás acceder a un certificado de asistencia dentro de tu ficha de UVocupació (http://www.uv.es/bolsadetrabajo) que podrás entregar al responsable de tu centro para obtener tu calificación

Para que se expida el certificado de asistencia es necesario asistir a UNA de las dos MESAS REDONDAS y VISITAR un mínimo de 5 EMPRESAS.

Toda la información sobre el Foro está en la web:

https://cutt.ly/SxAaaLu

Para cualquier duda, puedes contactar con UVocupació a través de la dirección de correo  $uvforo@uv es$ 

¡Anímate y participa!

UVempleo